# Détecteur de présence avec un Arduino

Créer un détecteur de présence qui allumera une LED en cas de passage de personne. Le montage sera basé sur le capteur de distance à ultrason que l'on utilisera sous forme de seuil. On partira donc du principe que le montage sera installé à un point fixe et que l'on détecte le passage devant le capteur (Comme c'est le cas dans un couloir par exemple).

**28** Difficulté Facile  $\begin{bmatrix} 0 & \text{During } 0 \end{bmatrix}$  Durée 20 minute(s)  $\begin{bmatrix} 0 & \text{Catégories } 0 \end{bmatrix}$  Electronique  $\begin{bmatrix} 0 & \text{Coût} & 15 \text{ EUR} & \text{E} \end{bmatrix}$ 

### Sommaire

Étape 1 - [Câblage](#page-0-0) Étape 2 - [Programmation](#page-1-0) Étape 3 - Compiler le [programme](#page-1-1) Notes et [références](#page-2-0) **Commentaires** 

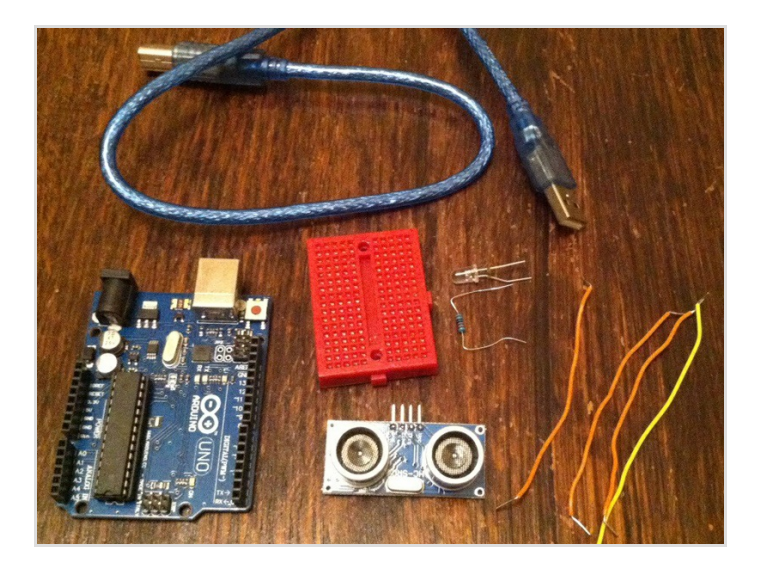

#### Matériaux

- Un Arduino
- Un câble USB
- Un capteur de distance à ultrason
- Une LED et sa résistance
- Une Breadboard
- Des fils de connexions

#### Outils

### <span id="page-0-0"></span>Étape 1 - Câblage

Ce montage se basera sur le câblage du capteur ci-contre en lui ajoutant un ensemble LED + résistance sur la Pin Digital 1.

- Digital 12 (Arduino) → Trig (Ultrason)
- Digital 13 (Arduino) → Echo ( Ultrason)
- 5V (Arduino) → VCC (Ultrason)
- GND (Arduino) → GND (Ultrason)
- Digital 1 (Arduino) → LED (Anode)
- LED (cathode) → Résistance
- GND (Arduino) → Résistance

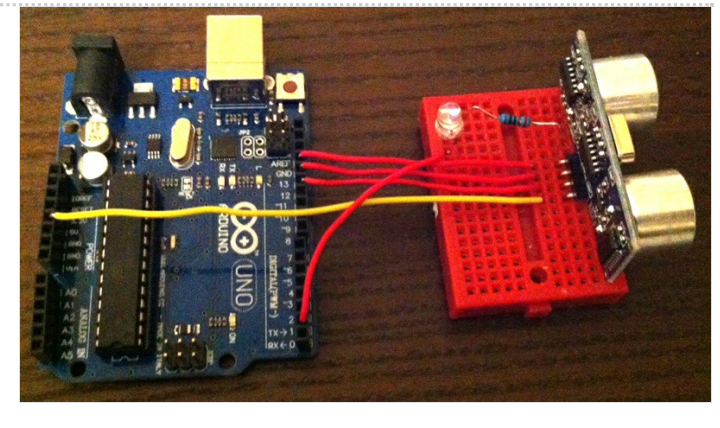

## <span id="page-1-0"></span>Étape 2 - Programmation

Le programme utilise la librairie Ultrasonic. Il faut donc l'installer, c'est-à-dire la copier dans votre répertoire Mes documents / Arduino / librairies.

Le programme va paramétrer le module ultrason grâce au commande de la librairie (Pour plus d'info http://wiki.tetrasys[design.net/HCSR04Ultrasonic\),](http://wiki.tetrasys-design.net/HCSR04Ultrasonic) ensuite il compare à une valeur enregistrer si il détecte un objet ou une personne à moins de cette distance on allume la LED sinon on l'éteint.

```
#include
const int Trig = 12; // pin "Trig" du HC-SR04 connectée à pin 13 de l'Arduino
const int Echo = 13; // pin "Echo" du HC-SR04 connectée à pin 12 de l'Arduino
const int LED = 1; // pin connecté à la LED + resistance
const int green = 10; // LEDs reliées aux pins de l'Arduino via une résistance
const int yellow = 11; \text{/} de 150 Ohms.
const int red = 12;
long cm; // variable pour stocker la distance de l'objet en cm
Ultrasonic HCSR04(Trig,Echo);
void setup()
{
 pinMode(LED, OUTPUT);
}
void loop()
{
 cm = HCSR04.convert(HCSR04.timing(), 1);
 if(cm > 0 && cm < 20) // Il y a une présence { digitalWrite(LED, HIGH); // Allumer la LED delay(10); // Temps de traitement } else if(cm >= 2
0) // Il n'y a pas de présence
 {
  digitalWrite(LED, LOW); // Eteindre la LED
  delay(10); // Temps de traitement
 }
}
```
## <span id="page-1-1"></span>Étape 3 - Compiler le programme

Il reste à brancher le Arduino pour compiler le programme et le téléviser.

```
Une fois terminé cela nous donne :
```
- ON : photo 1
- OFF : photo 2

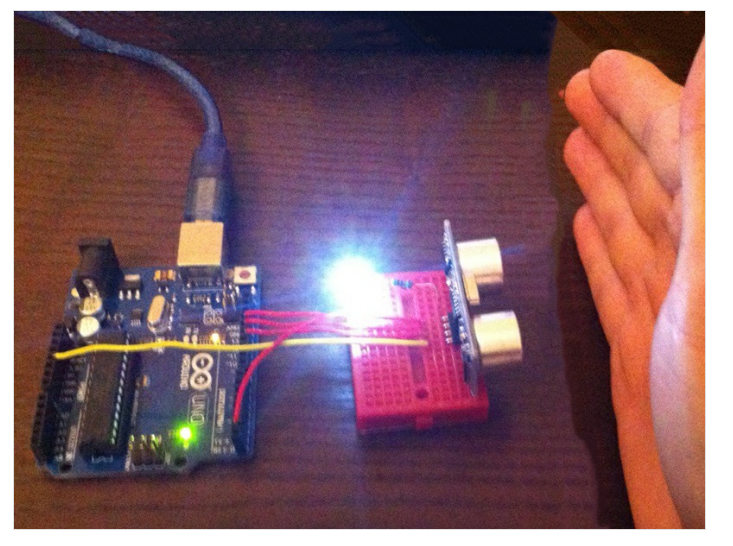

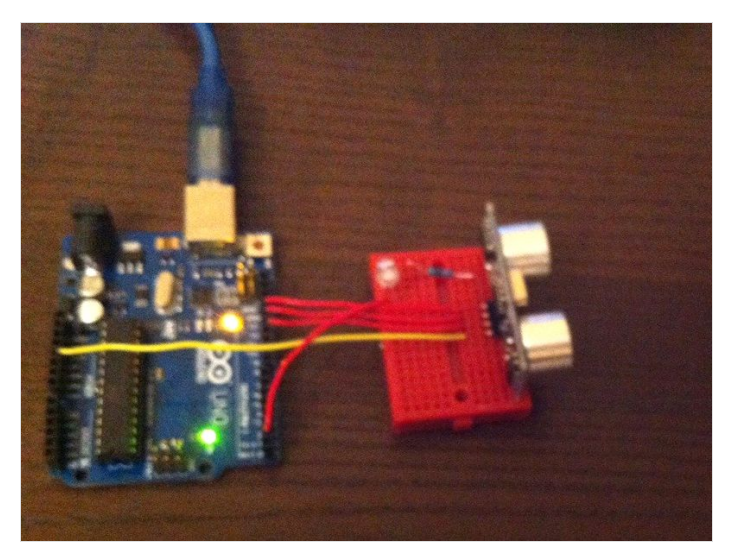

## <span id="page-2-0"></span>Notes et références

Ce tuto est basé sur le post suivant : <http://forum.snootlab.com/viewtopic.php?f=38&t=649>